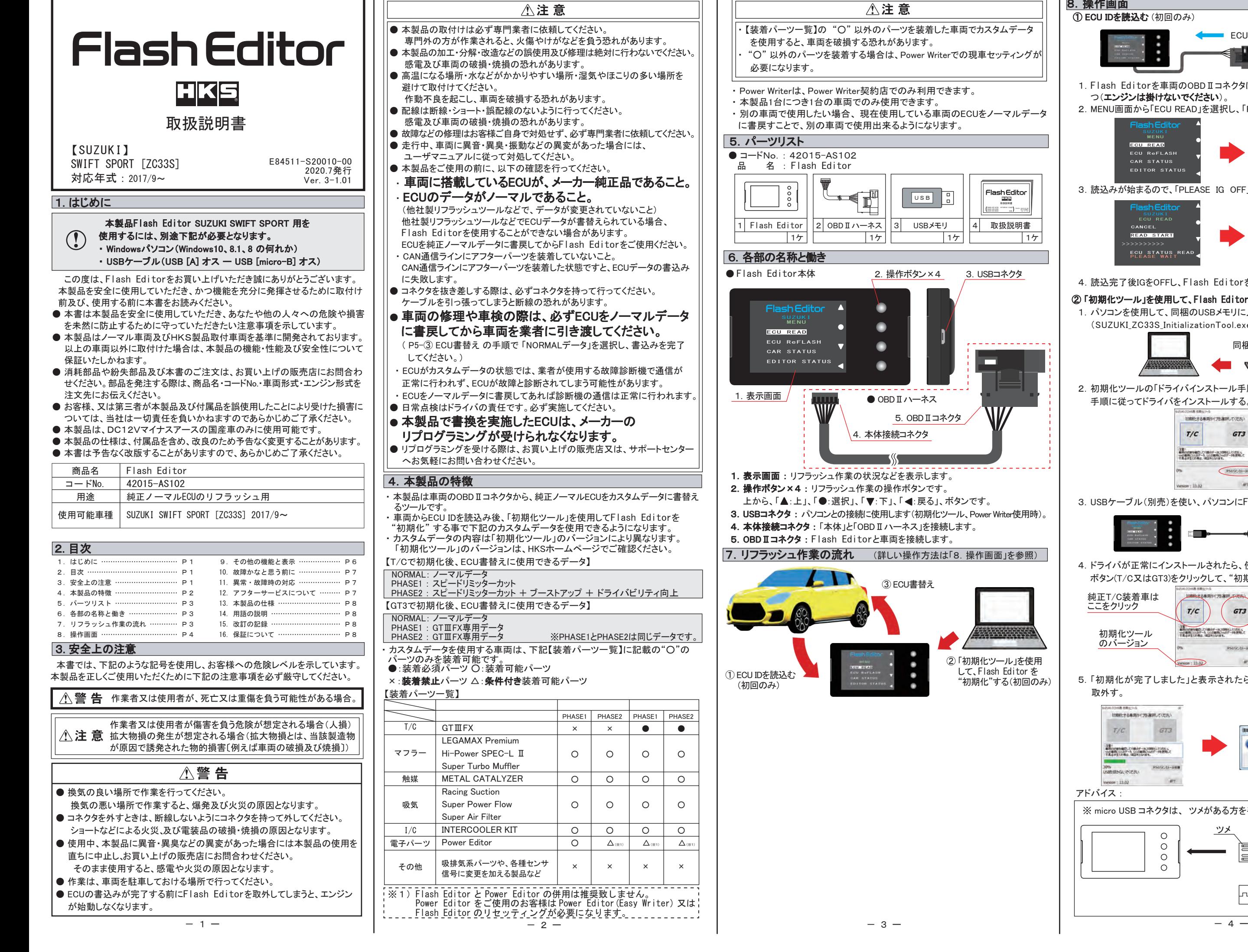

┑┊╔

取扱説明書 E84511-M41010-00 2012.02発行 - 一般 SUBARU GRF/GVF用 GMAN GRB/GMA

**Flash Editor** 

2.操作ボタン×4 3.USBコネクタ

 $17$  15  $17$  15  $17$ 

Ŧ

 $\sqrt{USB}$ 

△注意

(F

4 取扱説明書

ш

② 「初期化ツール」を使用 して、Flash Editor を "初期化"する(初回のみ)

③ ECU書替え

٠

4. 本体接続コネクタ

œ

 $\blacksquare$ 

 $\blacksquare$ 

 $\blacksquare$ 

TATUS

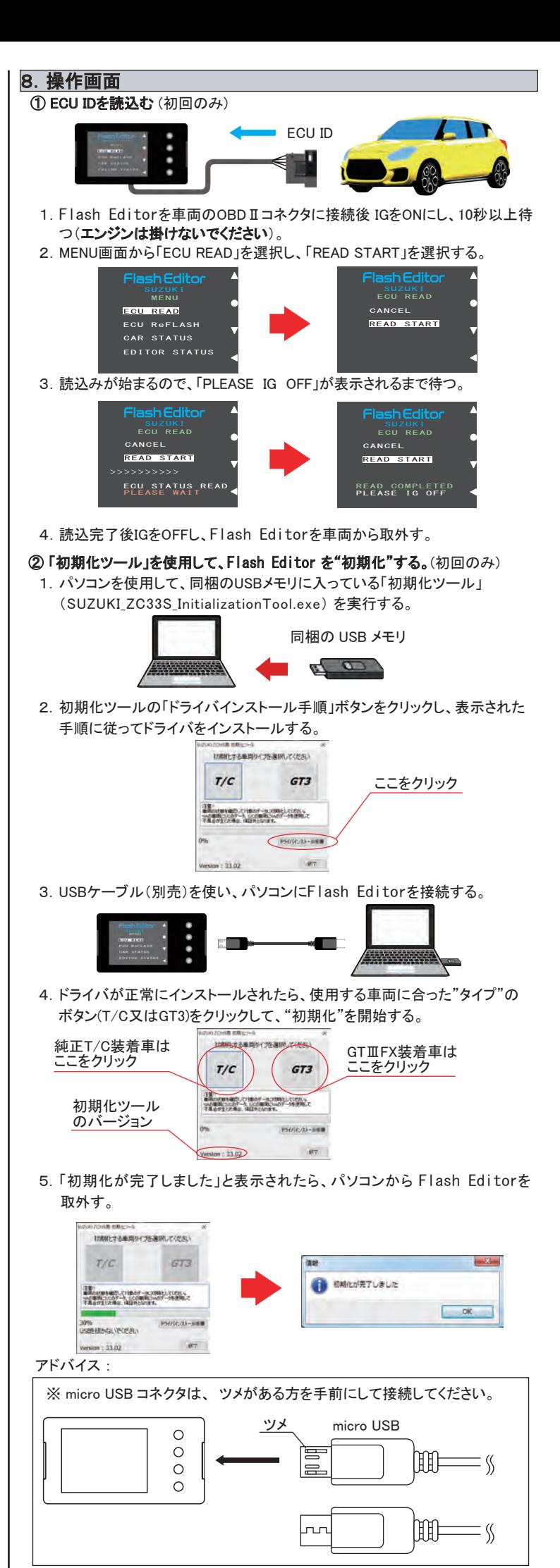

W

● OBD II ハーネス

A

 $\bullet$ o

 $\Box$ 

5. OBD II コネクタ

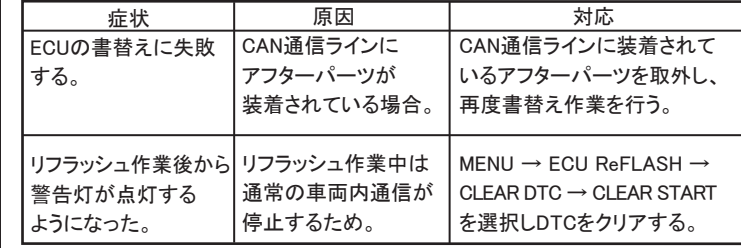

 本製品が正常に作動しない場合には、故障と判断する前に下記の症状と照らし 合わせて、配線等の確認をしてください。

- ECUの書替え作業中は、操作画面に「PLEASE IG OFF」と表示されるまでは 車両のOBDⅡコネクタからFlash Editorを絶対に取外さないでください 「PLEASE IG OFF」と表示される前に取外してしまうと、ECUが破損し車両 が走行出来なくなります。
- コネクタを抜き差しする際は、必ずコネクタを持って行ってください。 ケーブルを引っ張ってしまうと断線の恐れがあります。
- 1.Flash Editorを車両のOBDⅡコネクタに接続後 IGをONにし、10秒以上 待つ(エンジンは掛けないでください)。
- 2.MENU画面から「ECU ReFLASH」を選択し、「カスタムデータ」 又は、 「NORMALデータ」 を選択後、「WRITE START」を選択する。

● Flash Editorをご購入時(初期状態)は、書替えデータに「Power Writer」 を選択することは出来ません。 Power Writer契約店でカスタムデータを追加することで、「Power Writer」 を選択できるようになります。

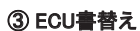

# 八注意

3.書込みが始まり、「PLEASE IG OFF」 が表示されたら書込完了。 4.書込完了後IGをOFFし、車両からFlash Editorを取外す。

- 【ECU READ】を行うことで、【EDITOR STATUS】 の [SAVE ECU DATA] に 「ECU ID」 が表示されます。
- 表示が "\*" の場合はステータスを未読込みの状態ですので、【ECU READ】 の作業を 行ってください。
- ( IGがOFFの場合、[This ECU DATA] の項目は "\*" 表示となります。) ● 【EDITOR STATUS】の 「ECU STATE】で ECUの状態(書込んだデータ)を
- 確認できます。(NORMAL又は、PHASE1・2) 【ECU ReFLASH】後は 目的の ECUデータが書込まれたことを、この画面で ご確認ください。

### 10. 故障かなと思う前に

●故障等の修理は、お客様ご自身では絶対に対処せず、必ず専門業者に依頼 してください。 ●走行中、車両に異音・異臭・振動等の異変があった場合には、ユーザマニュ

**A警告** ●使用中、本製品に異音・異臭等の異変があった場合には、本製品の使用を直 ちに中止し、お買い上げの販売店までお問合わせください。

# 【 EDITOR STATUS 】

- Flash Editorの状態を表示することができます。
- 1.MENU画面から「EDITOR STATUS」を選択する。

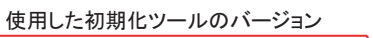

#### アドバイス:

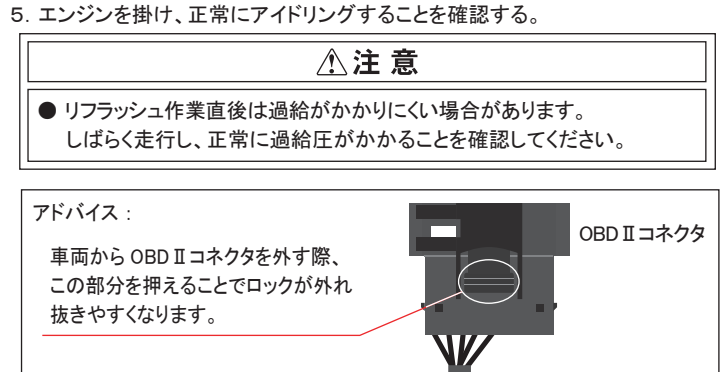

PLEASE WAIT<br><mark>PHASE1 DATA</mark>

故障の際は、保証書に必要事項が記入・捺印されていることを確認し、修理を依頼 してください。

## 11.異常・故障時の対応

アルに従って対処してください。

そのまま使用すると、感電や火災の原因となります。

## 人注意

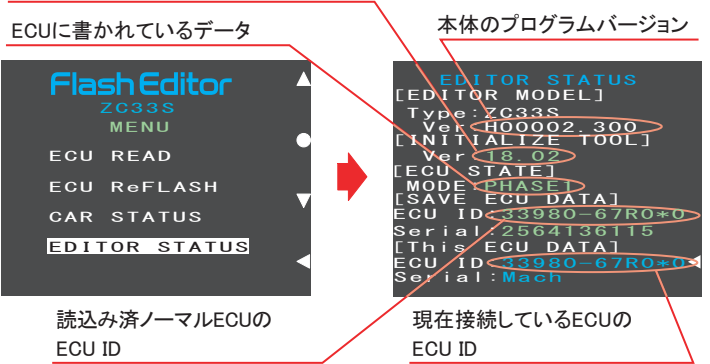

2. 戻るボタンでMENU画面に戻る。

### 12.アフターサービスについて

 本製品に関するお問合わせ、及び紛失部品等の購入、保証期間経過後の修理、 また、お客様の不注意等により修理が必要となった場合は、お買い上げの販売店 へお気軽にお問合わせください。

#### 15. 改訂の記録

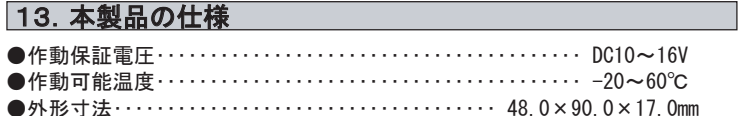

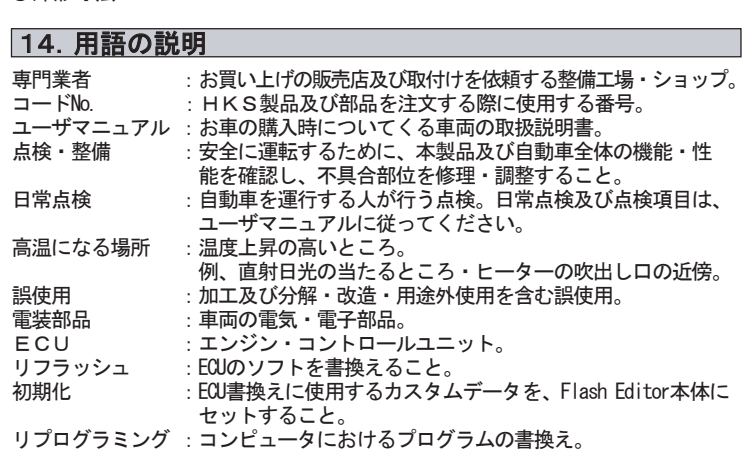

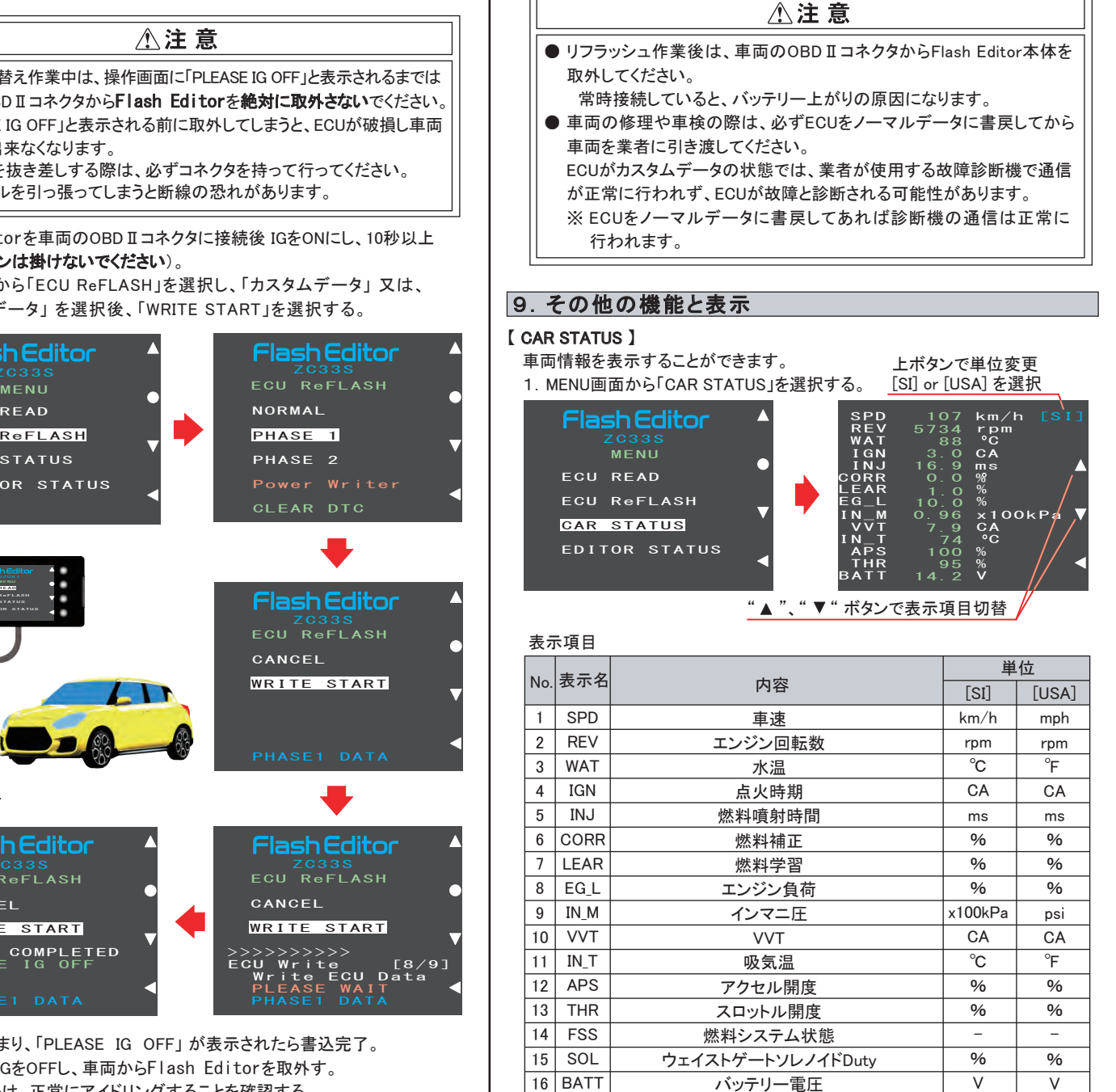

2. 戻るボタンでMENU画面に戻る。

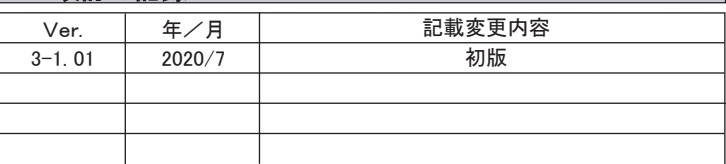

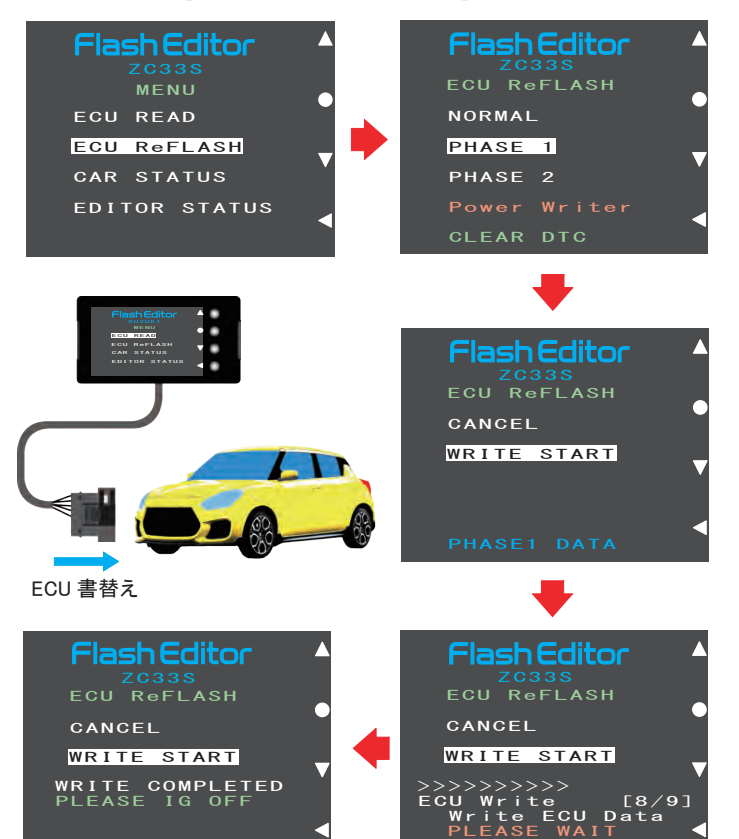